#### 本書の読みかた

- この説明書は、バージョンアップを行うことに この地図データは、調査・作成時期などの都合で、より追加・更新される内容についてのみ説明しています。基本的な操作方法などは、ナビゲーションの説明書をご覧ください。
- イラストはイメージであり、実際と異なる場合 があります。

#### 特 長

#### ■地図データベースを更新

#### ■ 2012年度の索引情報を収録

- 2012年1月版のタウンページのデータに更新 ● 2012年5月版のトヨタマップマスター住所 索引データに更新
- 高速・有料道路情報は2012年4月14日開通分 まで対応(新東名高速道路収録)
- 2012年3月現在の市町村合併、および熊本市 政令指定都市化に対応

#### ご使用の前に

- この更新地図ダウンロードデータは、CN-MW150D、CN-MW250D専用です。
- この更新地図ダウンロードデータでバージョンアップできるナビゲーションは、1台のみです。他のSDHCメモリーカードにデータをコピーまたはダウンロードしても使用できません。
- バージョンアップ後は、バージョンダウンできません。
- バージョンアップを行うと、オンルートスクロールとランドマークセレクト※がお買い上げ時の設定(初期設定)に戻ります。
- ・バージョンアップを行う前に、メモをとるなど してください。
- ・上記以外の設定や登録ポイント・迂回メモリー・ 目的地履歴などは保持されます。
- ※ ランドマーク走行中呼出ジャンル、選択中のランドマークが初期設定に戻ります。

# 免責事項について

- 現状のものと異なる場合があります。また、その後 の道路の変更、施設・住所の移転、住所表示の変更 があった部分については、現状のものと異なる場合があります。
- この地図データは、災害の影響による道路状況 や施設情報等の変化については反映されていない場合があります。
- この更新地図ダウンロードデータの内容を無断で複製、複写または変更することを禁止します。
- この地図データを業務用に使用することはでき ません。
- この地図データがお客様の特定の目的に適合す ることを当社は保証するものではありません。
- この地図データの内容は予告なく変更すること があります。
- この地図データの誤字・脱字・位置ずれなどの表 記または内容の誤りに対して、取り替え、代金の 返却はいたしかねます。
- この地図データにより、お客様にいかなる損害が発 生したとしても、当社は一切の責任を負いかねます。
- 次の場合、補償はできません。
- ・ バージョンアップ時にナビゲーションに登録されていた情報(登録ポイントなど)が変化・消失した場合・ 地図データの更新で道路や地形に変化のあった地域に関連するルートや地点のデータが消失した場合

大切な情報は、万一に備えてメモなどをとっておくことをおすすめします。

#### 商標について

- ●● 2☆ vics は、財団法人道路交通情報通信シス<br>スペンターの商標です。
- SDHCロゴはSD-3C.LLCの商標です。
- 本説明書に記載されている各種名称、会社名、商品名などは、各社の登録商標または商標です。
- 各社の商標および製品商標に対しては特に注記 のない場合でも、当社はこれを十分尊重いたします。

# バージョンアップのしかた

PCアプリケーション「ダウンロード工房」で、更新地図データをダウンロードしてください。ダウンロード方法についての詳細は、PCアプリケーション「ダウンロード工房」の説明書をご覧ください。(アプリケーションをインストールするとご覧いただけます。)

地図カード(更新済の地図SDHCメモリーカード)は、ロックしないでください。■バージョンを確認する

**車のエンジンをかける**<br>(ACCをONにする)

**2**「TILT】を押す

**1**

**4**

● モニターが開きます。

**3**地図カード<br>(更新済みの地図SDHC メモリーカード) を挿入する

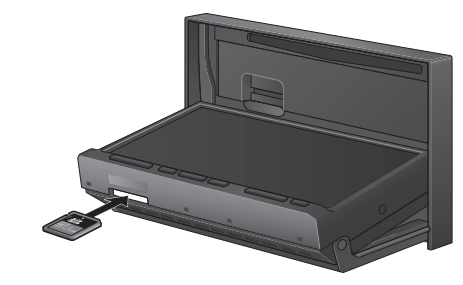

- 拡張ユニット情報画面から、バージョンを確認する拡張コニット情報 う戻る ···ビーコンユニット ··iPod  $\cdots$ USB-Audio ダウンロードキー出力 00002708XXXXXXXC  $[V 12.05.**]$ 1000 1.01 999999
- 「V 12.05. \* \* 」と表示されていることを 確認してください。(\*印には数字が入ります。)

# TILTを押す

● モニターが閉まり、再起動します。

## **5** 開始する を選ぶ

● バージョンアップを開始します。

### **6** 再起動 を選ぶ

● バージョンアップが完了し、更新された地図 をご使用になれます。

#### お知らせ

● 正常に動作しない場合は、お客様ご相談センター にご相談ください。